# Consumer Cellular 101 User Manual

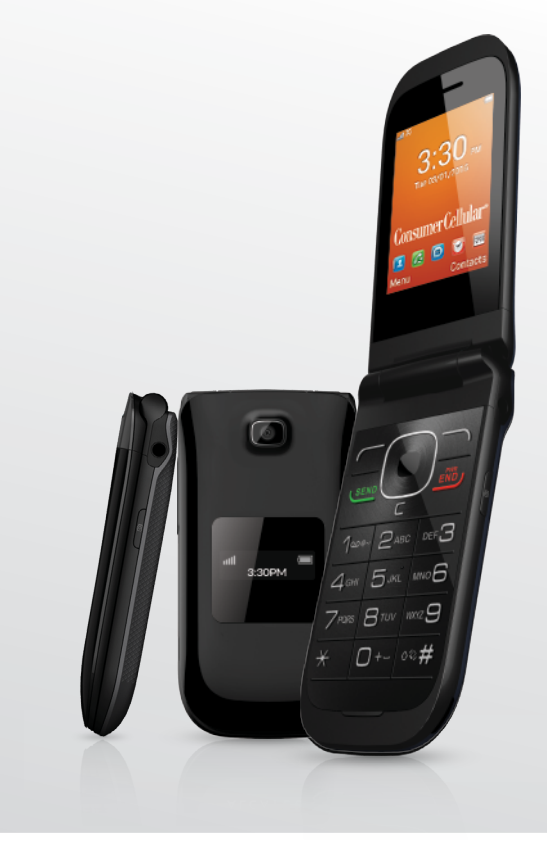

**Consumer**<br>**Cellular** 

ConsumerCellular.com

For more information about your phone, visit ConsumerCellular.com/101 Consumer Cellular and the Consumer Cellular logo are trademarks of Consumer Cellular, Inc.

# Introduction................................

Thank you for choosing Consumer Cellular! We hope you enjoy your new Consumer Cellular 101.

# **Home Screen**

- Convenient at-a-glance view of Shortcut applications
- Menu shortcuts for quick access

# **Power Media Applications**

- Music & Radio
- Video & Streaming
- Webcam

# **Bluetooth**<sup>®</sup>

With Bluetooth<sup>®</sup> you can enjoy hands-free conversations.

# **Contents**

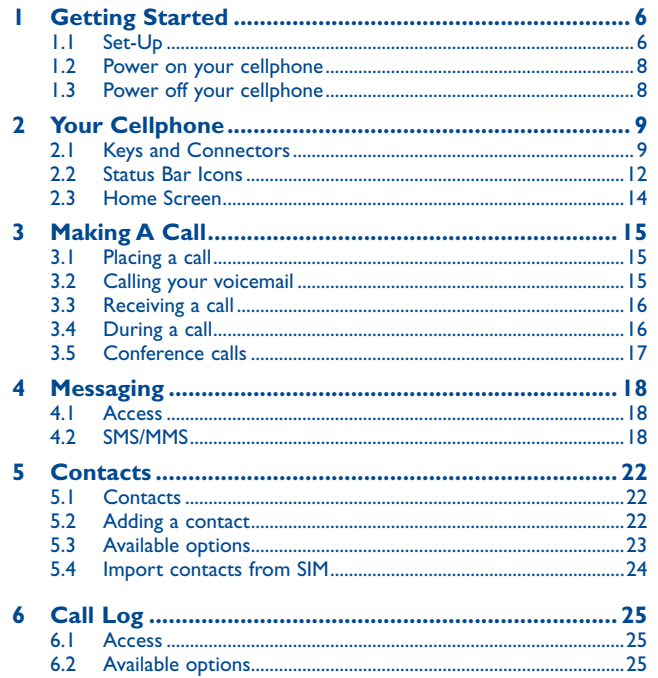

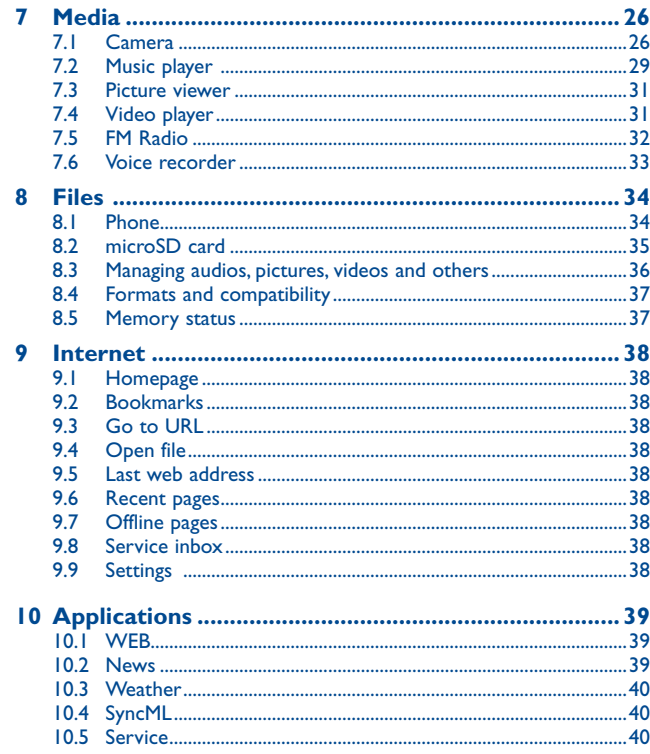

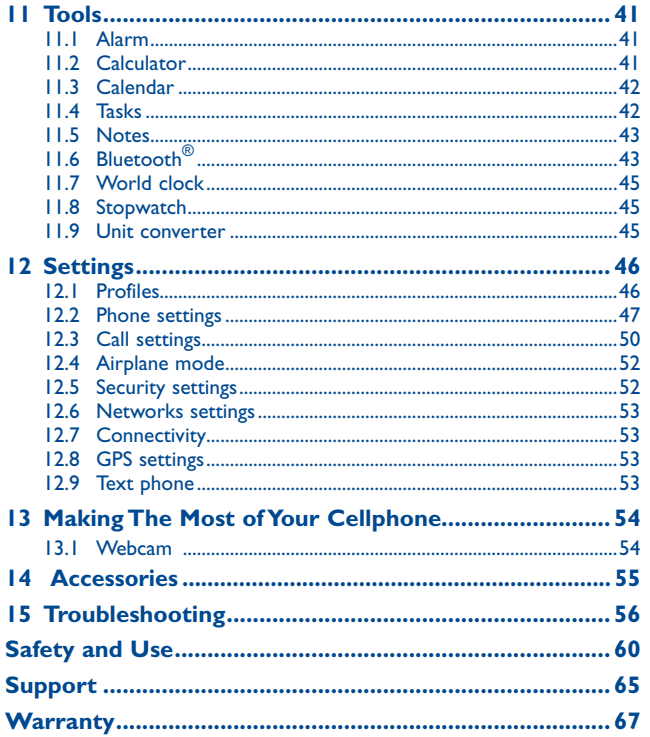

# **Getting Started...**

# **1.1 Set-up**

**Removing or installing the back cover**

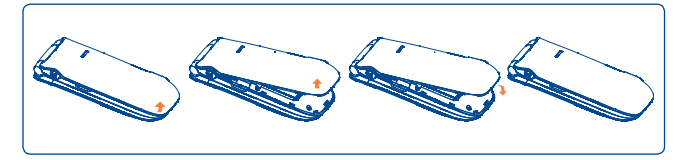

#### **Inserting or removing the SIM card**

The SIM card and battery are normally pre-installed for you. Follow these instructions should you ever need to access them yourself. Please power off your phone and remove battery before inserting or removing the SIM card.

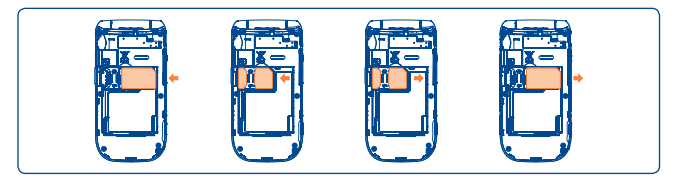

Place the SIM card with the chip facing downwards and slide it into its housing. Make sure that it is correctly inserted. To remove the card, press and slide it out.

<span id="page-3-0"></span>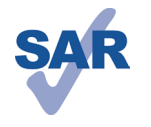

This product meets applicable national SAR limits of 1.6W/kg. The specific maximum SAR values can be found in the RADIOWAVES section of this user guide.

www.sar-tick.com such as a holster or otherwise maintain a distance of When carrying the product or using it while worn on your body, either use an approved accessory 10mm from the body to ensure compliance with RF

> exposure requirements. Note that the product may be transmitting even if you are not making a phone call.

**PROTECT YOUR HEARING**

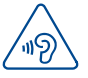

To prevent possible hearing damage, do not listen at high volume levels for long periods. Exercise caution when holding your device near your ear while the loudspeaker is in use.

#### <span id="page-4-0"></span>**Installing or removing the battery**

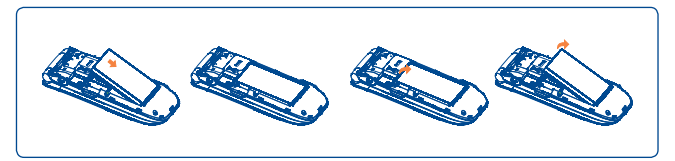

Insert and click the battery into place, then close the telephone cover. Unclip the cover, then remove the battery.

#### **Charging the battery**

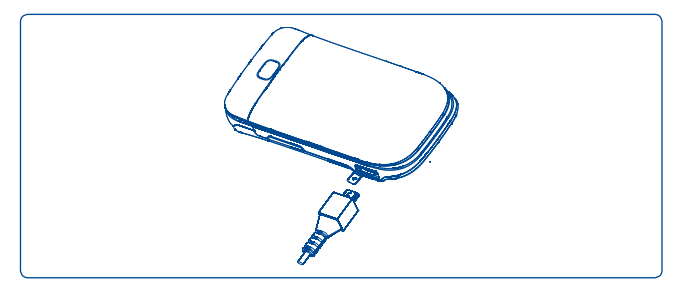

Connect the battery charger to your phone and outlet respectively.

- LED light will illuminate when it is charging, and turn off when battery is fully charged.
- Charging may take about 20 minutes to start if the battery is low.
- Be careful not to force the plug into the socket.
- Make sure the battery is correctly inserted before connecting the charger.
- The outlet must be near the phone and easily accessible (avoid electric extension cables).
- When using your telephone for the first time, charge the battery fully (approximately 3 hours). You are advised to fully charge the battery (**I**) each time.
- In order to reduce power consumption, you can do the following: ø۰ disconnect the charger from the phone when the battery is fully charged, switch off Bluetooth**®**, exit out of any background running applications when not in use, reduce the back light time-out, etc.

## **1.2 Power on your cellphone**

Hold down the  $\ell$  key until the cellphone powers on, type in your PIN code if necessary and then confirm with the  $\bigcirc$  key. The Home Screen is displayed.

While the phone is searching for a network, "**Searching/Emergency**" will be displayed.

# **1.3 Power off your cellphone**

Hold down the  $\mathcal{Y}$  key from the Home Screen.

# <span id="page-5-0"></span>**2 Your Cellphone .....................**

# **2.1 Keys and connectors**

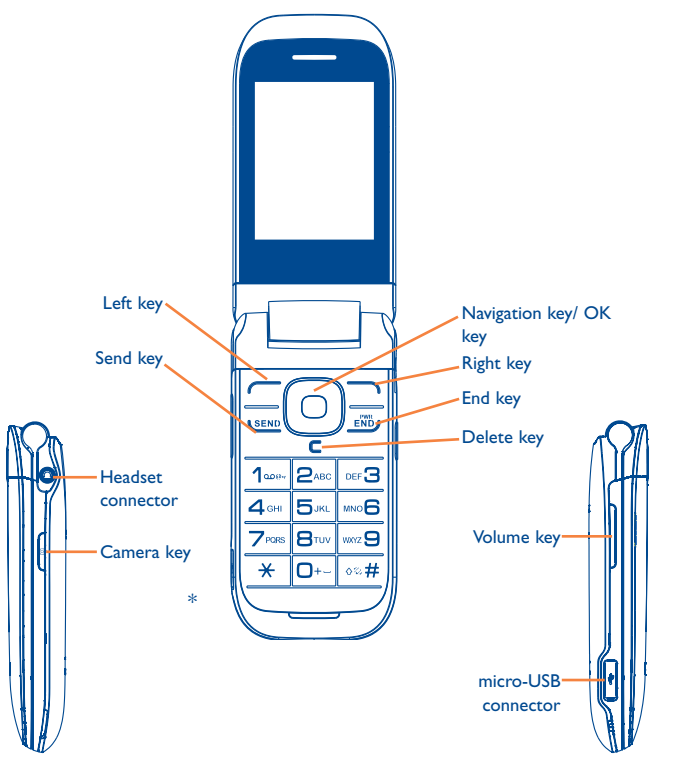

 $\circ$ 

 $\subset$ 

<u>۾ |</u>

- Navigation key (1) Press to go left/right/up/down Press to access function UP: Call log DOWN: Contacts LEFT (2): Tools RIGHT (2): Media
- OK key: Press to confirm an option
- • Answer/Send a call
- Enter Call log
- • Long pressing the green Send button will launch the emergency dialer.
- • Press: End a call Return to the Home screen
- • Press and hold: Power on/off
- • Press: Delete characters in Edit mode
- $\alpha \otimes H$ • Press: "#" key Press and hold: Switch between General profile and Vibration profile
	- • In Edit mode Press: Switch between ABC/Abc/abc Press and hold: Switch between Multi-Tap/Smart
	- • Press: "1" Key Press and hold: Access your voicemail
		- • In Edit mode Press: Input "1" (Input method in Number) Input frequently-used symbols (Other input method) Press and hold: Input "1"
- (1) You can personalize the navigation key in Settings.<br>(2) The ability to access the functions for the LEFT/RL
- The ability to access the functions for the LEFT/RIGHT keys are only available when the shortcut bar is off.
- <span id="page-6-0"></span> $\bigcap_{+\sim}$  • Press: "0" Key
	- Press and hold: Switch between "+/P/W"
	- • In Edit mode Press: Enter a space Press and hold: Input "0"
	- • Press: Take a picture
	- Press and hold: Access Camera
	- • Press: Volume up/down
	- In Camera mode Press: Zoom in/out
	- In music playing mode when phone is closed Press and hold: Previous/Next song
	- In Radio mode when phone is closed Press and hold: Previous/Next channel
	- • In Calendar mode Press: Previous/Next month
	- Incoming call (phone is closed) Press: Mute Press and hold: End
	- Alarm beep (phone is closed) Press: Snooze Press and hold: Stop
- Ж
- • Press: " \* " Key
	- • In Edit mode Press: Change input method Press and hold: Access the Symbols table

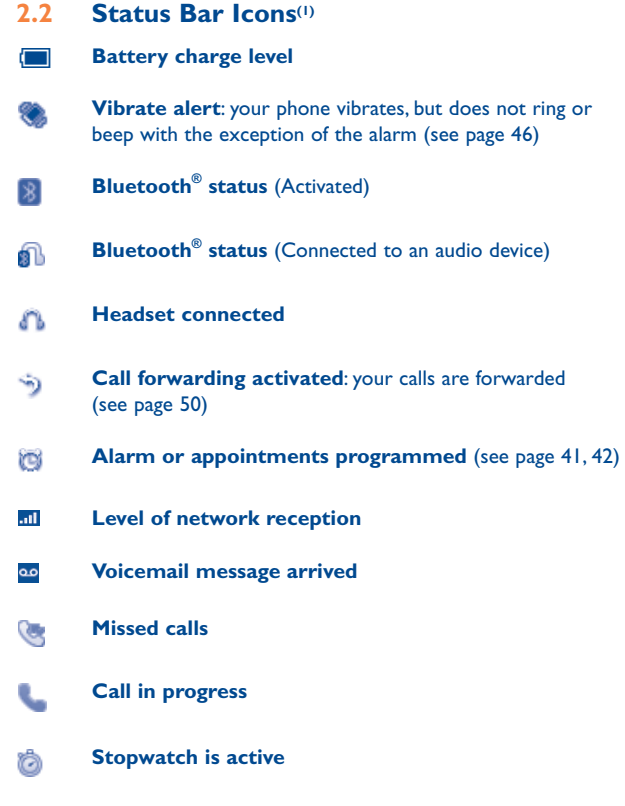

**Radio is on**

酾

 $11$  12 (1) The icons and illustrations in this guide are provided for informational purposes only.

<span id="page-7-0"></span>**WAP messages**

#### **Roaming** 4

- **microSD card scanning completed** 屠
- **GPRS** connection status (Activated) G
- 鳳 **GPRS connecting**
- **EDGE connecting** 詬
- **EDGE attached** 囤
- **3G network connecting** 骗
- **3G network attached** 胆
- **Music active** 厢
- **MMS receipt in progress** œ
- N) **Silence mode**: your phone does not ring, beep or vibrate with the exception of the alarm (see page 46)
- **Message unread** ⊕
- **(Red) Message list is full**: your phone cannot accept any new messages. You must access the message list and delete at least one message on your SIM card.
- **Airplane mode** ЭÝ

#### **2.3 Home screen**

#### **2.3.1 Shortcut bar**

Shortcuts are Home Screen icons for your frequently used items, like Calls or Messages.

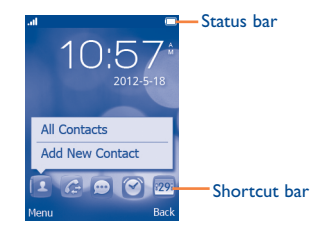

You can customize shortcut bar by selecting "**Settings\Phone settings\ Shortcut bar**".

To display a shortcut, press the  $\bigcirc$  key. To scroll through the shortcuts to select one, press the Navigation key right and left.

To add/remove a shortcut, select "**Edit shortcuts**" and use the  $\bigcirc$  key to mark the shortcuts you need, and then confirm by pressing "**Save**".

To reorder shortcuts, select "**Reorder shortcuts**" and choose one item by pressing the  $\bigcirc$  key, scroll up or down to the required position, and place it by pressing the  $\bigcirc$  key.

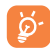

You aren't allowed to add more than five shortcuts. Two shortcuts cannot be removed: Calls, Messages.

# <span id="page-8-0"></span>**Making A Call........................**

# **3.1 Placing a call**

Dial the desired number then press the  $\langle$  key to place the call. The number you entered can be saved to Contacts by selecting "**Save**". If you make a mistake, you may press the  $C$  key to delete the incorrect digits one by one, or you may press and hold the  $C$  key to delete all at once.

To hang up the call, press the  $\sqrt[6]{\ }$  key.

#### **Making an emergency call**

If your phone has network coverage, dial the emergency number and press the key to make an emergency call. This works even without a SIM card and without typing the PIN code.

# **3.2 Calling your voicemail**

Your voicemail is provided by your network to avoid missing calls. It works like an answering machine that you can consult at any time. To access your voicemail, hold down the  $\frac{1}{100}$ , key.

If the  $\frac{100}{100}$  key does not access your voicemail, please call us at 888-345-5509 for further assistance.

# **3.3 Receiving a call**

When you receive an incoming call, press the key to talk and then hang up using the  $\sqrt{ }$  key.

If the **the interest is displayed**, vibrate mode is active and there is no ringtone. If the  $\bullet$  icon is displayed, the phone neither rings nor vibrates.

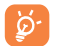

The caller's number is displayed if it is transmitted by the network (contact your service provider to check service availability).

#### **If the cellphone is open**

- To pick up a call, press the  $\sqrt{k}$  key.
- To mute the ringtone of the current incoming call, press the Right softkey.
- To reject a call, press the  $\sqrt{ }$  key or the Right softkey. To reject the call with SMS, press the Left softkey.

#### **If the cellphone is closed**

- To pick up a call, open the cellphone.
- To mute the ringtone of the current incoming call, press the Volume key.
- To reject a call, press and hold the Volume key.

# **3.4 During a call**

#### **During a call, following options are available:**

- Mute (Turn the Mute function on/off during a call)
- Hold (Hold the current call)
- • End (End the current call)
- New call (Hold the current call and dial another number)
- • Contacts (Enter Contacts)
- • Messaging (Enter Message)
- • DTMF (Enable/Disable sending DTMF during the call)
- • Calendar (Enter Calendar)

<span id="page-9-0"></span>• Sound recorder (record your current call)

You can switch the audio speech from handset to Bluetooth**®** device when connected.

You can use the **Handsfree** function by pressing the Right softkey during a call.

You may also adjust the sound level by using the Navigation key directly during a call.

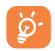

Move the handset away from your ear while using the "Handsfree" option because the amplified volume might cause hearing damage.

#### **Handling two calls**

- Answering a second call (ensure that "**Call waiting**" is activated, see page 50).
- To call a second party during a call, you can select "**Options\New call**".

# **3.5 Conference calls**

Your phone allows you to talk to several people at the same time (up to five). If you are on a double call, press "**Options**" and select "**Conference**". If a third call comes in, answer it by pressing the  $\left\langle \right\rangle$  key and speak with your new caller.

This caller becomes a member of the conference if you press "**Options**" and select "**Conference call**". Pressing  $\sqrt[6]{}$  disconnects the current call.

# **Messaging** ..

You can create, edit and receive SMS/MMS, with this cellphone.

MMS enables you to send video clips, pictures, photos, animations and sounds to other compatible devices.

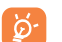

The MMS function can only be used if the service is provided by your service provider, and if your contract includes the MMS option and if all the parameters for MMS have been entered (see page 21).

# **4.1 Access**

You may access this menu using the following options:

- Access from the main menu by selecting "**Messaging**".
- Select **F** from shortcut bar, and then enter the sub-menu you want. When you access "**Messaging**", you can switch between SMS/MMS by using the navigation key.

# **4.2 SMS/MMS**

## **4.2.1 Conversational On (Off) mode**

Conversational view mode is set as default. You may switch to conventional mode by selecting "**Settings\Switch view mode**". In conversational on mode, you can view the chat history in chronological order. In conversational off mode, you may have access to the following folders: **Inbox, Drafts, Outbox, Sent, Emergency Alerts, Archive, Empty Folder, Voicemail, Broadcast SMS, Templates,** and **Settings**.

The following instructions are based on conversational mode.

#### **4.2.2 Write message**

You can select "**Messaging\New message**" from the main menu or access it from the shortcut  $\Box$  to write a text/multimedia message. One or more recipients can be added from your contact list and you can remove a recipient by pressing the Delete key. Press the O key and select "**More**" to select multiple recipients from Contacts.

An SMS (Short Messaging Service) will be converted to MMS automatically when pictures, videos, audio, slides or attachments are inserted; Subject, CC/BCC address is added; or the message contains more than 8 pages of text.

#### **Delay send**

You can schedule a SMS/MMS to be sent out at predefined time by selecting ("**Options\Delay send**").

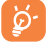

An SMS message of more than a certain number of characters (the number of characters depends on your language) will be charged as several SMS. An MMS message containing photos and/ or sounds may also be billed as more than one message. Specific letters, such as an accent or special character, will increase the size of the SMS and may cause multiple SMS to be sent to your recipient.

#### **4.2.3 Available options**

**4.2.3.1 WAP alerts**

#### **WAP messages**

Alerts list from WAP

#### **Setting messages**

Store provisioning messages.

#### **4.2.3.2 Switch view mode**

You can switch the message view mode between conversational on and off modes.

#### **4.2.3.3 Voicemail**

View and edit the voicemail number.

#### **4.2.3.4 Settings**

#### **Text messages**

- **Profile Settings** Profiles can be retrieved directly from the SIM card. Alternatively, you can create your own profile. **Common settings** • Delivery report: request for acknowledgement of delivery report On/Off; Reply path: show reply path; Save sent messages: save all your sent messages. **Alphabet management** • Enables the definition of SMS data coding for management SMS sending.
- **Memory status** Show memory used on the phone and SIM card.
- **Preferred storage** Select default message storage: SIM or phone.

#### <span id="page-11-0"></span>**Multimedia messages**

**Data account** • Select your data account for multimedia messages.

#### **Common settings**

- **Edit** Set slide timing, edit mode, picture size, signature, etc.
- **Send** Set the values for validity period, read report, etc.
- **Retrieve** Set the values for home network, roaming network, etc.
- **Preferred storage** Select default MMS storage, phone or memory card.
- **Memory status** Show memory used on the phone or microSD card.

#### **Service messages**

- **Enable push** Enable/Disable to accept all or trusted push messages.
- **Enable service loading** • Enable/Disable service loading.
- **Enable white list** Enable/Disable white list.
- **Enable black list** Enable/Disable black list.
- **White list** Edit the white list.
- **Black list** Edit the black list.

# **5 Contacts ..........................**

# **5.1 Contacts**

You can access this function by selecting "**Contacts**" from the main menu.

- Contacts stored in phone
- Contacts stored in SIM card

#### **Searching for a contact**

You can search for a contact by inputting the first letter of their name. Subsequent letters may be added to refine the search.

#### **Viewing a contact**

Select a name from your contacts to read the contact information.

#### **Making the call**

Press the  $\langle$  key once the name is selected. If several numbers are associated with that name and none has been set as a default, first choose the required number from the list (mobile, home, work, etc.), and then press the  $\left\langle \right\rangle$  key to make the call.

#### **5.2 Adding a contact**

You can add a new contact to the phone or SIM card by selecting "**Add new contact**".

When you access your contacts for the first time you are required to import your contacts from the SIM card to your phone.

The following fields are accessible when you create a new contact: Name, Group, Picture, To SIM, To phone, Mobile, Home, Work, Birthday, URL, Address, Ringtone.

<span id="page-12-0"></span>You can move from one field to another using the navigation key.

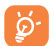

- If you have an international number you would like to store in your Contacts, generally you must enter 011 + the country code + phone number.
- **Note:** You are able to make international calls with your service. However, in addition to using minutes from your plan, there is also a per-minute international charge. For more information, visit [ConsumerCellular.com/Support/InternationalRates](http://ConsumerCellular.com/Support/InternationalRates)

## **5.3 Available options**

From the contact list, you can access the following options:

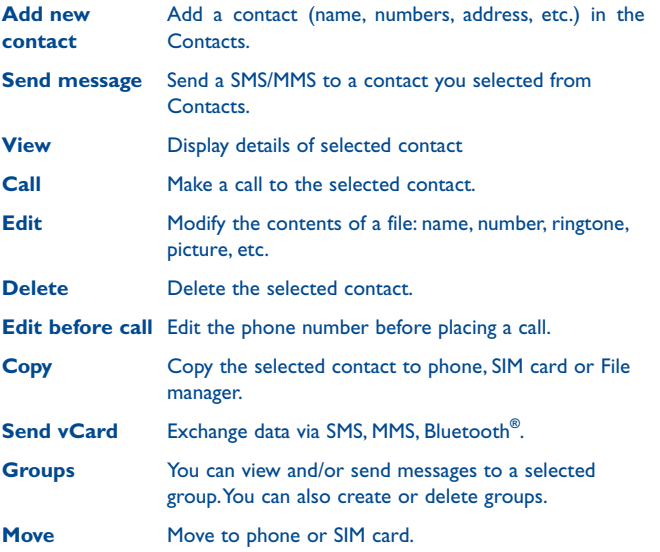

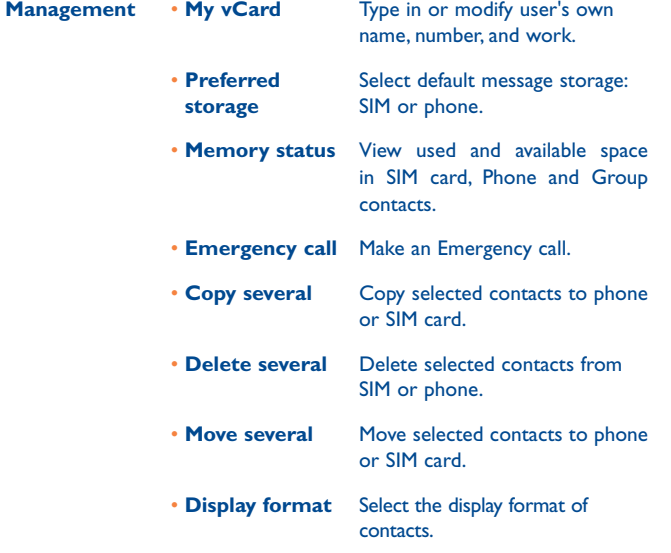

### **5.4 Import contacts from SIM**

You can select your contact and press "**Options**\**Copy**" or "**Options**\ **Move**" to your phone.

# <span id="page-13-0"></span>**Call Log...**

# **6.1 Access**

You can access the function using the following options:

- Select the **f** from main menu
- Press the key from the Home Screen
- Select the  $f$  from the shortcut bar, and then enter the sub-menu you want.
- M Missed calls
- Outgoing calls (Redial)
- Answered calls/Rejected calls

# **6.2 Available options**

When you press "**Options**", you can have access to **Send message, Call, Missed calls, Edit before call**, **Delete,** etc.

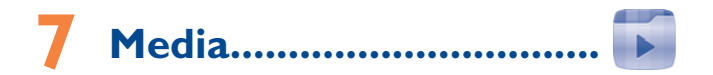

# **7.1 Camera**

Your cellphone is fitted with a camera for taking photos and shooting videos. You can access the camera by pressing the Camera key. Once the camera is open, you can use the same Camera key to take a picture. Once you take a picture, you can do the following:

- Store them in your "**File manager\Phone" or "File manager\ microSD card**".
- Send them in a multimedia message (MMS) to a cellphone.
- Send them directly by MMS or Bluetooth**®**.
- Customize your Home screen (see page 47).
- Select it as an incoming call picture to a contact in your Contacts.
- Transfer them by data cable or microSD card to your computer.

# **7.1.1 Access**

You can access this feature from the main menu by selecting "**Media\ Camera**".

# **7.1.2 Camera**

#### **7.1.2.1 Take a photo, save or delete**

The screen acts as the viewfinder. Position the object or landscape in the viewfinder and press  $\bigcap$  to take a photo. The picture will be automatically saved. If you don't want the picture, you may also delete it.

#### **7.1.2.2 Settings in framing mode**

Before taking the photo, you can adjust a number of settings.

From the camera screen, press the Left softkey to select "**Options**" to access: "**Picture Size**", "**Capture mode**", "**Picture Quality**", "**Timer**", "**Night mode**", "**Banding**", "**EV**", "**White balance**", and "**Color mode**". You can also access the following options:

- **Gallery** Go to "**File manager\Phone" or "File manager\ Memory card**" to view the photos you have taken. **Storage** • You may choose microSD card as saving location if a
	- card is inserted.
- **Video** Access video recording mode.
- **Restore default** Return all settings to default values.
- **Shutter sound** Select to turn on/off sound when taking a picture.

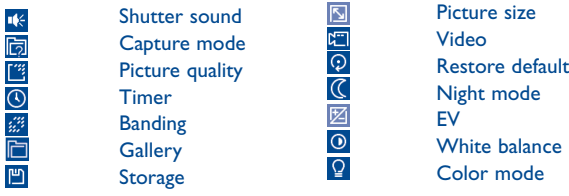

# **7.1.2.3 Options available after taking the photo**

Once you have taken a photo, you can send your photo by Bluetooth**®**, MMS, assign it to a contact, set as wallpaper, or go to "**Gallery**" to view it.

# **7.1.3 Video recorder**

You can record a video clip of unlimited length, as long as there is sufficient memory and battery life.

### **7.1.3.1 Framing mode**

When you enter the video function, you are in Framing mode. Use the cellular phone main screen as a viewfinder and press "**Options**" for the following settings: **Video quality, Night mode, Record size, Record audio, Color mode, EV, Encode format** and **Storage,** to **Camera**  and **"Videos".**

## **7.1.3.2 Recording mode**

Once you have chosen your settings, you can launch the recording of your videoclip by pressing the  $\bigcirc$  key.

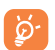

 If you receive a call in recording mode, video recording will stop and the clip will be saved automatically.

#### **7.1.3.3 Further operations after shooting a video**

After shooting a video, you can choose to send your video by MMS, Bluetooth**®** or go to "**Videos**" to view it.

In the list of "**Videos**", press "**Options**" to rename the video, send the video, etc.

# <span id="page-15-0"></span>**7.2 Music player**

You can access this feature from the main menu by selecting "**Media\ Music player**".

You will have full flexibility of managing music both on your cellphone and microSD card.

Access your music files through one of the following:

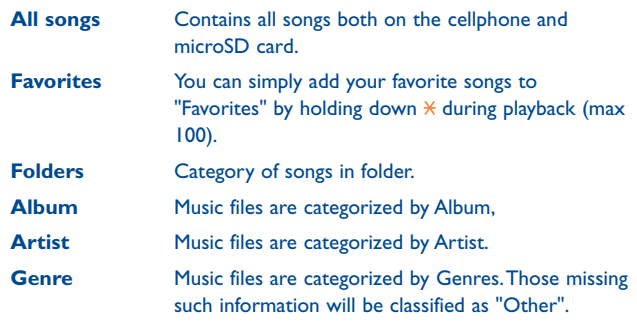

# **7.2.1 Update songs**

Update the information of songs saved in phone or microSD card.

# **7.2.2 Music playing mode**

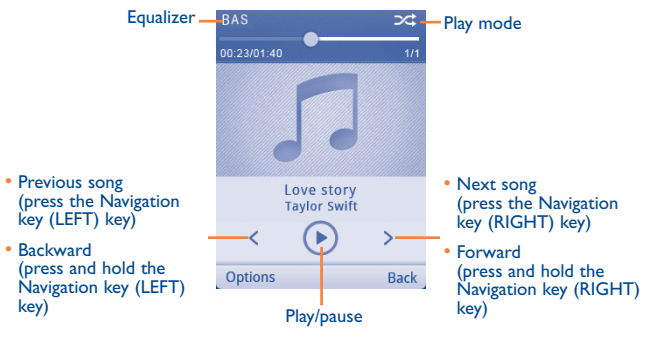

To adjust the volume, use the navigation key.

# **7.2.3 Settings**

Access by pressing the Left softkey for following options:

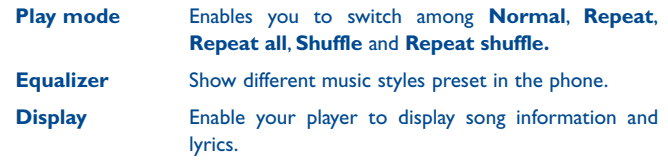

## <span id="page-16-0"></span>**7.3 Picture viewer**

The picture viewer shows photos from both the phone and microSD card. You can do the following: show in list, sent, set as wallpaper, and incoming call picture or sent by MMS, and Bluetooth**®**.

Select a picture once to view it in full screen.

# **7.4 Video player**

Contains all video clips both in the phone and microSD card and enables you to play, send, delete, rename, sort, etc.

#### **Streaming URL**

This feature enables the user to start watching video as it begins downloading from Internet.

#### Useful icons/keys:

 $\odot$  /  $\odot$  /  $\odot$  /  $\odot$  Set as play/pause/resume  $\odot$ Press the Navigation key (UP/DOWN) to set the volume level Press the Navigation key: Previous/next video Press and hold the Navigation key: Backward/forward Back to previous menu or exit  $\leftarrow$ **F14** / **F1** Switch between normal screen and full screen display.

# **7.5 FM Radio**

Your phone is equipped with a radio<sup>(1)</sup> with  $RDS<sup>(2)</sup>$  functionality. You can use the application as a traditional radio with saved channels or with parallel visual information related to the radio program on the display if you tune to stations that offer Visual Radio service. You can listen to it while running other applications.

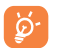

To use this feature you must plug in your headset. The headset works as an antenna when connected to your phone.

#### **Available options:**

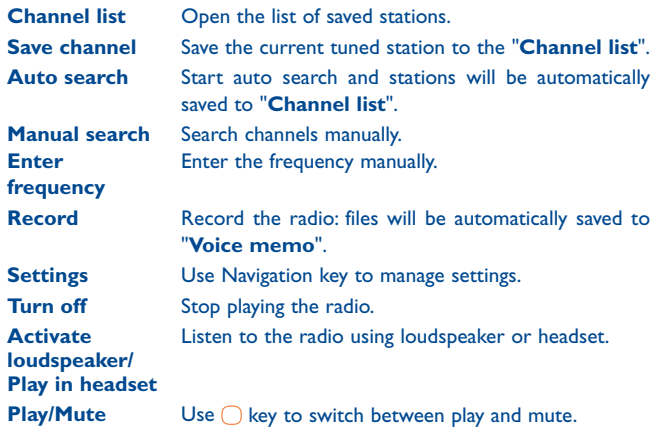

- The quality of the radio depends on the coverage of the radio station in that particular area.
- (2) Depending on your network operator and market.

## <span id="page-17-0"></span>**7.6 Voice recorder**

Access this feature from the main menu by selecting "**Media\Voice recorder**", allows you to make voice or sound recordings.

#### **Available options:**

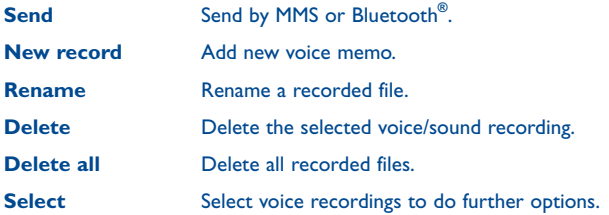

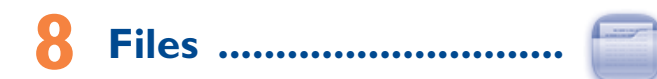

You will have access to all audio and visual files stored in phone or microSD card in File manager.

When a microSD card that contains content from a previous phone is inserted for the first time, it will be scanned and the default folders will be created. You can transfer photos from the microSD to your phone.

# **8.1 Phone**

Access to all files and folders stored in phone.

### **8.1.1 Audio**

Choose an audio file for an incoming call ringtone, a message alert beep, etc.

The "**Audio**" album contains the following folders (1):

- Music: full track music.
- Melodies: melodies that can be set as ringtone.
- Recorded: all recorded sounds.
- ø۰

DRM: Digital Rights Management feature allows sounds and pictures to be played while protecting the associated copyright. DRM counter-based files and files with expired rights will not be automatically played when scrolling through the list.

#### **8.1.2 Pictures**

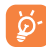

Pictures will be displayed in alphabetical order.

(1) The embedded folder names cannot be modified. However, in certain cases, you can modify, delete and add items included in these folders.

#### <span id="page-18-0"></span>**8.1.3 Videos**

"**Videos**" album contains video clips recorded, received or downloaded.

#### **8.1.4 Gallery**

This feature stores all the photos captured by your cellphone.

## **8.1.5 Downloads**

This feature stores all downloaded files.

# **8.2 microSD card**

You can access all files stored in the microSD card here.

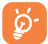

When a microSD card is inserted for the first time, it will be scanned and the default folders will be created.

### **Inserting the microSD card:**

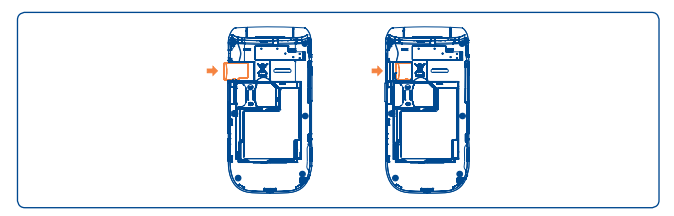

Insert the microSD card with the golden contacts facing downwards into the microSD slot until it is locked. To remove it, gently pull the memory card until it is unlocked.

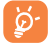

The microSD card is an optional accessory that is sold separately.

# **Available options: Create folder** Create folders **Empty folder** Remove folder contents **Rename** Edit the folder name **Open** Open the folder **Delete** Delete the folder **Sort** Sort folders **Details Displays folder details**

# **8.3 Managing audios, pictures, videos and others**

According to the item chosen, you can access some of the functions below:

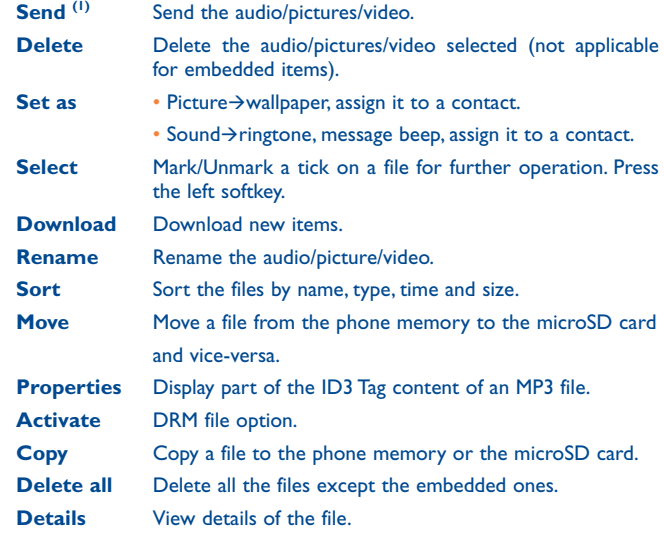

 $(1)$  Files marked with  $\blacksquare$  cannot be sent.

# <span id="page-19-0"></span>**8.4 Formats and compatibility**

• Sounds: mp3, m4a, midi, wav, amr

• Pictures: jpg, gif, wbmp, bmp, png

• Videos: 3gp, 3g2, avi, mp4, H.263, MPEG4 (may vary on specific product)

# **8.5 Memory status**

Indicates how much space is used and how much is currently free on your phone and microSD card (if any).

# **8.5.1 Phone**

View available memory space.

Your phone's memory is shared among several functions: contacts, calendar, messages, pictures, melodies, games and video clips.

# **8.5.2 microSD card**

View the memory available on your microSD card. You are advised to save large files (like songs) to your microSD card.

# **9 Internet...........................**

From the main menu, select the menu icon  $\bigcirc$  to access the Browser.

# **9.1 Homepage**

Launch the browser with the preset homepage.

# **9.2 Bookmarks**

Access your favorite sites.

# **9.3 Go to URL**

Manually enter the URL of a website.

**9.4 Open file** Open web pages stored on your phone.

**9.5 Last web address** Opens the last visited URL.

**9.6 Recent pages** Pages which you recently browsed.

**9.7 Offline pages**

Pages available for offline viewing.

# **9.8 Service inbox** Store WAP push messages.

**9.9 Settings**  Customize your browser preferences.

# <span id="page-20-0"></span>**10 Applications ................**

From the main menu, select the menu icon  $\bullet$  to access Applications.

# **10.1 WEB**

**WEB** not only gives you the full Web experience to stay in touch with your friends, obtain information, do your online banking etc., but also saves time by using compressed web pages.

## **10.2 News**

This application provides you with news updates from website channels you subscribe to.

Once subscribed to a channel, it gives you the ability to track and manage all your favorite RSS content on your cellphone at anytime, anywhere!

#### **Available options:**

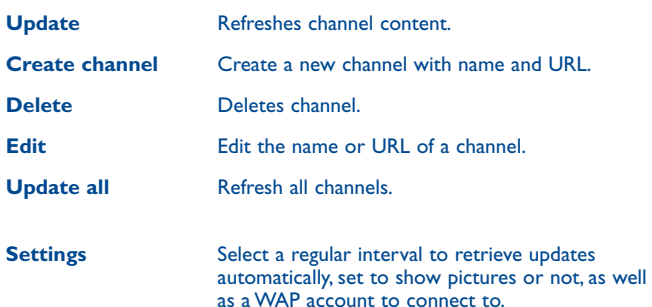

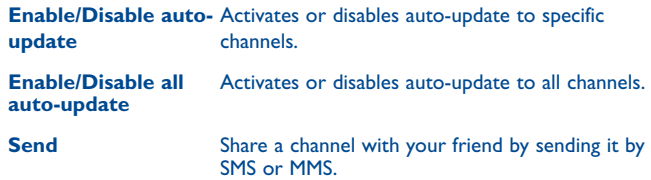

# **10.3 Weather**

Your phone is equipped with a weather function for viewing up to 3-day forecasts of your favorite cities.

You can access this feature from the main menu by selecting "**Applications\ Weather**".

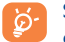

Select "**AccuWeather.com**" to access online website, which may charge an extra fee.

#### **Available options:**

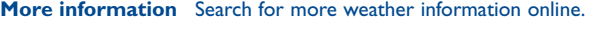

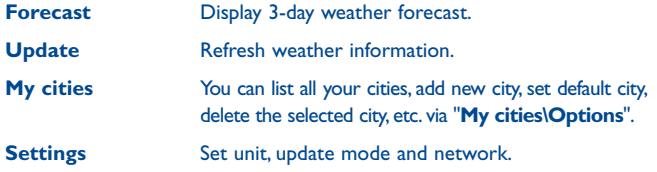

# **10.4 SyncML**

SyncML is short for Synchronization Markup Language. It enables the phone to synchronize your Internet data.

# **10.5 Service**

Set up service of your phone.

# <span id="page-21-0"></span>**11 Tools..............................**

From the main menu, select the menu icon  $\mathbb{R}$  to access Tools.

# **11.1 Alarm**

Your cellphone has a built-in alarm clock with a snooze feature. You can set up to five separate alarms and choose whether or not the alarm should repeat.

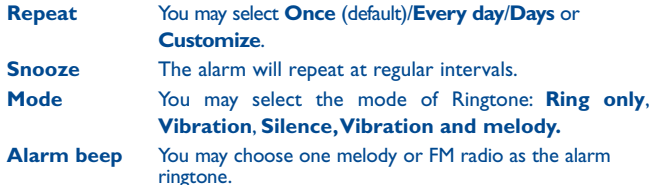

# **11.2 Calculator**

Access this feature by selecting "**Tools\Calculator**" from the main menu.

Enter a number, select the type of operation to be performed using the navigation keys, and enter the second number, then select "=" to display the result.

Once an operation is complete, you can select the  $\subset$  key to clear numbers and carry out a new operation.

To return to the main menu, select "**Back**".

To return to the Home Screen, press the  $\sqrt[6]{\ }$ key.

# **11.3 Calendar**

Once you enter this feature from the main menu, there is a monthly-view calendar for you to keep track of important meetings, appointments, etc. Days with events entered will be marked in color.

#### **Available options:**

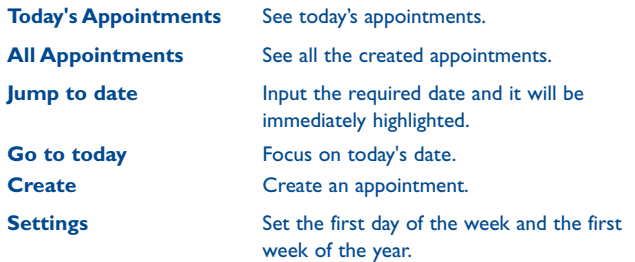

# **11.4 Tasks**

Enables you to easily manage and track the progress of a task with priorities. All the tasks will be sorted by due date.

#### **Available options:**

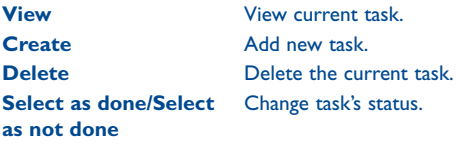

# <span id="page-22-0"></span>**11.5 Notes**

You can create a note in text format by accessing "**Tools\Notes**" from the main menu.

#### **Available options:**

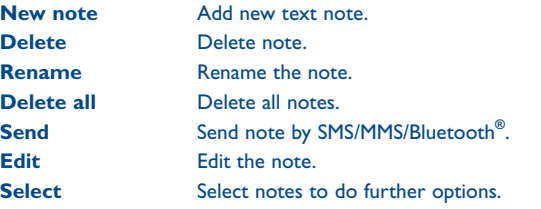

# **11.6 Bluetooth®**

Access this feature by pressing "**Menu**" through the left softkey from the Home Screen to enter the main menu, then select "**Tools\Bluetooth**". To use your phone with a Bluetooth**®** device, you need to proceed in two steps:

• Pair and register the device to your phone.

• Select this option for hands-free communication. Only one Bluetooth**®** audio device (your Bluetooth**®** headset or your Bluetooth**®** car kit) can be connected during the communication.

#### **Pair and register your Bluetooth® device**

Activate the Bluetooth**®** feature by selecting the "**Bluetooth\Activation\ On**" option.Then enter the "**Device list**" menu to search for connectable Bluetooth**®** devices. From the list, select the device you want to pair directly. If the Bluetooth**®** device has no keyboard, enter its default password to register it with your phone. If the Bluetooth**®** device has keyboard/keypad, enter the same set of passwords on both handset and the device to get it registered.

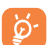

Don't forget to turn on your Bluetooth**®** device and activate the pairing mode while pairing it with your phone.

#### **Visibility**

Select whether you want to hide or show to all.

#### **My phone's name**

You may change your phone name, which is visible to the others.

#### **Available functions**

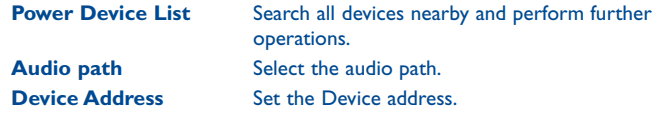

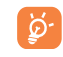

Always activate Bluetooth**®** in your phone first before connecting to a Bluetooth**®** device. Be aware that Bluetooth**®** activation will slightly affect battery life of your phone.

Bluetooth**®** technology allows free wireless connections between all Bluetooth**®**-compliant devices within a short range. Please make sure that the Bluetooth**®** headset or the Bluetooth**®** car kit and your cellphone are in this range and set as visible.

# <span id="page-23-0"></span>**11.7 World clock**

The World clock shows current local time and the time zone in different cities. You may view up to 3 cities.

## **11.8 Stopwatch**

The stopwatch is a simple application for measuring time with the possibility to register several results and suspend/resume measurement.

# **11.9 Unit converter**

You can use the Weight and Length converter by selecting the unit you wish to convert, then input the unit value and press "**OK**" to confirm.

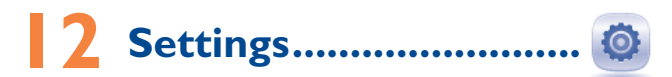

From the main menu, select the menu icon  $\bullet$  to access Settings and select the function of your choice in order to customize your cellphone.

# **12.1 Profiles**

With this menu, you may personalize ringtones for different events and environments.

#### **12.1.1 General**

To modify the sound settings, press "**Options\Customize**" and you will see the functions below using the navigation key:

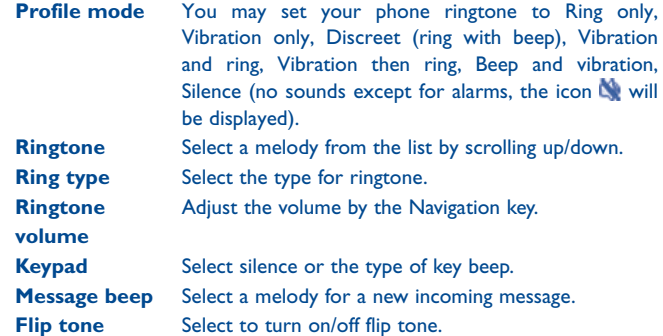

#### <span id="page-24-0"></span>**12.1.2 Meeting**

When this is selected the phone will not ring or beep unless an alarm has been set. A new event will cause it to vibrate.

# **12.1.3 Outdoor**

It is a profile designed for outdoor users who require ringtones.

# **12.1.4 Indoor**

Ringtone/beep volume will be slightly lower than General mode volume.

# **12.1.5 Silence**

This profile will turn off all ringtones, including notification sounds.

# **12.2 Phone settings**

# **12.2.1 Clock**

Allows you to modify the settings of your home city, date and time (including 12/24 hour format)

You can also set the daylight savings adjustment and activate auto update if needed.

# **12.2.2 Display**

# **Wallpaper**

The wallpaper is displayed when you switch on your telephone.

By selecting "**Wallpaper**" you can customize it by replacing the default picture or animation displayed on your telephone.

# **Theme**

This function enables you to customize the graphic style and the colors of your telephone.

# **Brightness**

You may adjust the brightness of the screen by using the navigation key.

# **Backlight**

Allows you to reduce screen brightness for enhanced battery performance and to save power during periods of expected inactivity.

# **12.2.3 Languages**

Display language for messages. The "**Automatic**" option selects the language according to the home network (if available).

# **12.2.4 HAC**

Activate/Deactivate HAC as needed.

**12.2.5 Reset web** Reset web will remove all saved data.

# **12.2.6 Headset mode**

Switch audio play (incoming call, message beep, alarm beep, etc.) between **Headset only** and **Phone and headset**.

# **12.2.7 Keypad**

# **Numeric keys**

By customizing your keys, you can access any function directly from the Home screen.

#### <span id="page-25-0"></span>**12.2.8 Clamshell**

#### **Clamshell open answer**

This option automatically answers a call when the cellphone is opened.

#### **Clamshell close options**

Select between continuing or stopping applications when the cellphone is closed.

### **12.2.9 Input method (1)**

In addition to the specific characters table for Cyrillic and Chinese, other data input modes are also available in your telephone. This feature allows you to write short messages and add names with special characters to your contacts.

#### **12.2.10 Default browser**

With this option, you can select either Browser or WEB as the default browser.

## **12.2.11 Shortcut bar**

From the Shortcut bar, you can quickly access the features that you use the most. When activated, press left/right to access application shortcuts one by one, and press up/down to access a list of available actions of the selected applications. You can choose to display, hide or edit the shortcut bar (see page 14).

# **12.3 Call settings**

You can access a number of items with this option:

#### **My numbers**

Type in or modify your telephone number and confirm.

#### **Billing**

You can access different items with this option:

**Last call cost/ Total cost/Max cost/Reset cost/ Price per unit**

• You can view the last, max or total cost of charged calls, modify it or reset it and enter the cost of a call in the currency of your choice.

**Call timer** • You can view the total duration of last call, outgoing calls, received calls or reset duration.

**Call time reminder**

**GPRS counter** • Management of data usage volume (in kilobytes).

**Call waiting**

Activate/deactivate the notification of a second incoming call by a beep.

• Sets reminder time.

## **Call forwarding**

Activate, cancel or verify status of call forwarding to voicemail or to a specified number. The following configurations are possible:

- Unconditional: systematic forwarding of all your calls. The indicate is displayed.
- Conditional: if your line is busy, if you don't answer or if you are outside the network range.

# <span id="page-26-0"></span>**Call blocking**

You can activate or deactivate the call blocking for outgoing and incoming calls. The various options are:

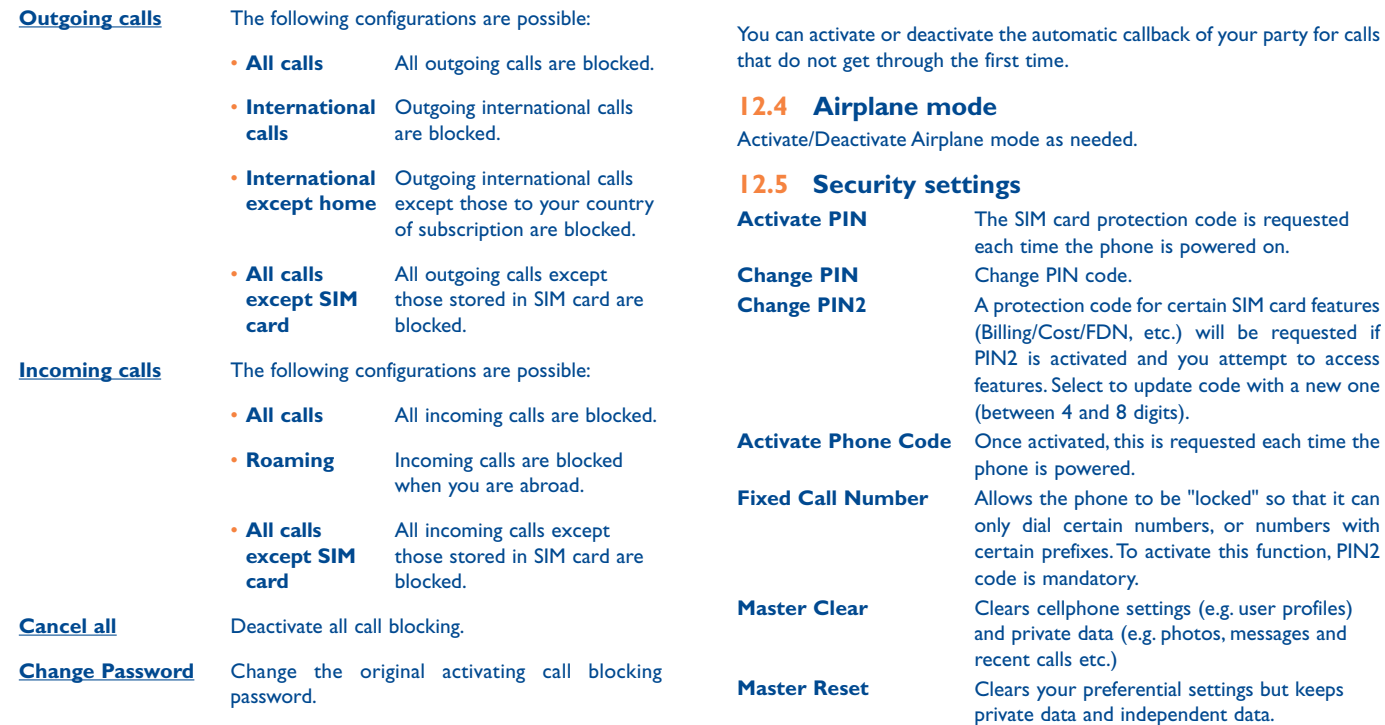

**Caller ID**

**Auto redial**

Activate/deactivate caller ID feature.

## <span id="page-27-0"></span>**12.6 Networks settings**

#### **Network selection**

- **Select network** The choice of network connection is left up to the user.
- **Search mode** Network connection can be switched between "**Manual**" and "**Auto**".

#### **Service selection**

Select communication system service.

#### **GPRS connection (1)**

- **When needed** GPRS mode is active depending on connection requirements.
- **Always** GPRS mode is continuously active.

#### **GPRS international roaming**

GPRS data services can be used while roaming overseas.

# **12.7 Connectivity**

A set of profile settings for messaging (MMS/SMS) and Web connection.

# **12.8 GPS settings**

Select to get data from server.

# **12.9 Text phone**

Activate/Deactivate TTY mode.

# **Making The Most of Your Cellphone ...........................**

# **13.1 Webcam (1)**

You can use your phone as a webcam for instant messaging on your PC.

- Connect your phone to PC via USB cable.
- Go to "**My computer**" folder on your PC and find USB video device (Under Scanners & Cameras).

<sup>(1)</sup> Depending on network availability.

# <span id="page-28-0"></span>**14 Accessories (1) ......................**

The Consumer Cellular 101 GSM cellphone offers a built-in handsfree feature. This allows you to use the cellphone, hands-free, from a short distance.

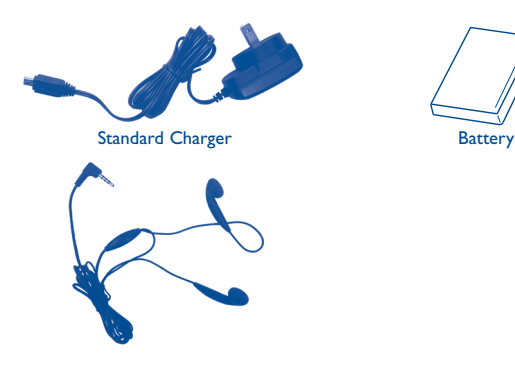

Stereo headset

Only use your cellphone with Consumer Cellular 101 batteries, chargers and accessories.

# **15** Troubleshooting...

Before contacting the service center, you are advised to follow the instructions below:

- You are advised to fully charge  $($   $\Box$ ) the battery for optimal operation.
- Avoid storing large amounts of data in your phone as this may affect its performance.

Carry out the following checks:

#### **My phone is frozen or cannot switch on**

- Check the battery contacts, remove and reinstall your battery, then turn your phone on
- • Check the battery power level, charge for at least 20 minutes
- If it still does not work, please use User Data Format to reset the phone

#### **My phone has not responded for several minutes**

- Restart your phone by pressing and holding the  $\sqrt{ }$  key
- Remove the battery and re-insert it, then restart the phone

#### **My phone turns off by itself**

- Check whether your phone is locked when not in use, and make sure you don't accidentally turn off your phone when locking it by pressing the power key
- Check the battery charge level

#### **My phone cannot charge properly**

- Make sure you are using an Consumer Cellular 101 battery and the charger from the box
- Make sure the battery contact is clean and that the battery is inserted properly before plugging in the charger.
- Make sure that your battery is not completely discharged; if the battery power is empty for a long period of time, it may take around 20 minutes to display the battery charger indicator on the screen
- Make sure charging is carried out under normal conditions ( $0^{\circ}$ C (32 $^{\circ}$ F) to +40°C (104°F))
- • When abroad, check that the voltage input is compatible

#### **My phone cannot connect to a network or "No service" is displayed**

- Try connecting in another location
- • Verify the network coverage with your operator
- Check with your operator that your SIM card is valid
- Try selecting the available network(s) manually (see page 53)
- Try connecting at a later time if the network is overloaded

#### **My phone cannot connect to the Internet**

- Check that the IMEI number (press \*#06#) is the same as the one printed on your warranty card or box
- Make sure that the internet access service of your SIM card is available
- Check your phone's Internet connecting settings
- Make sure you are in a place with network coverage
- Try connecting at a later time or another location

#### **Invalid SIM card**

- Make sure the SIM card has been correctly inserted (see page 6)
- Make sure the chip on your SIM card is not damaged or scratched
- Make sure the service of your SIM card is available

#### **Unable to make outgoing calls**

- Make sure you have dialed a valid number and press key
- For international calls, check the country and area codes
- Make sure your phone is connected to a network, and the network is not overloaded or unavailable
- Check your subscription status with your operator (credit, SIM card valid, etc.)
- Make sure you have not blocked outgoing calls (see page 51)
- Make sure that your phone is not in airplane mode

### **Unable to receive incoming calls**

- Make sure your phone is switched on and connected to a network (check for overloaded or unavailable network)
- Check your subscription status with your operator (credit, SIM card valid, etc.)
- Make sure you have not forwarded incoming calls (see page 50)
- Make sure that you have not blocked certain calls
- Make sure that your phone is not in airplane mode

# **The caller's name/number does not appear when a call is received**

- • Check that you have subscribed to this service with your operator
- Your caller has concealed his/her name or number

#### **I cannot find my contacts**

- Make sure your SIM card is not broken
- • Make sure your SIM card is inserted properly
- Import all contacts stored in SIM card to phone

#### **The sound quality of the call is poor**

- You can adjust the volume during a call by pressing the navigation key
- Check the network strength  $\blacksquare$
- Make sure that the receiver, connector or speaker on your phone is clean

#### **I am unable to use the features described in the manual**

- Check with your operator to make sure that your subscription includes this service
- Make sure this feature does not require an Consumer Cellular 101 accessory

#### **When I select a number from my contacts, the number cannot be dialed**

- Make sure that you have correctly recorded the number in your file
- Make sure that you have selected the country prefix when calling a foreign country

#### **I am unable to add a contact in my contacts**

• Make sure that your SIM card contacts are not full; delete some files or save the files in the phone contacts (i.e. your professional or personal directories)

#### **My callers are unable to leave messages on my voicemail**

• Contact your network operator to check service availability

#### **I cannot access my voicemail**

- • Make sure your operator's voicemail number is correctly entered in "**My numbers**"
- Try later if the network is busy

#### <span id="page-30-0"></span>**I am unable to send and receive MMS**

- Check your phone memory availability as it might be full
- • Contact your network operator to check service availability and check MMS parameters (see page 21)
- • Verify the server center number or your MMS profile with your operator
- The server center may be swamped, try again later

#### The flickering **in its instandant is displayed on my standby screen**

• You have saved too many short messages on your SIM card; delete some of them or archive them in the phone memory

#### **SIM card PIN locked**

• Contact your network operator to obtain the PUK code (Personal Unblocking Key)

#### **I am unable to download new files**

- Make sure there is sufficient phone memory for your download
- Select the microSD card as the location to store downloaded files
- Check your subscription status with your operator

#### **The phone cannot be detected by others via Bluetooth®**

- • Make sure that Bluetooth**®** is turned on and your phone is visible to other users (see page 43)
- Make sure that the two phones are within the detection range

#### **How to make your battery last longer**

- Make sure you follow the complete charge time (minimum 3 hours)
- After a partial charge, the battery level indicator may not be exact. Wait for at least 20 minutes after removing the charger to obtain an exact indication
- Switch on the backlight upon request
- • Update news and weather information on manual demand, or decrease the frequency of the auto-check feature
- • Deactivate Bluetooth**®** when not in use

# **Safety and Use...**

We recommend that you read this chapter carefully before using your cellphone. The manufacturer disclaims any liability for damage, which may result as a consequence of improper use or use contrary to the instructions contained herein.

#### **TRAFFIC SAFETY:**

Given that studies show that using a cellphone while driving a vehicle constitutes a real risk, even when the hands-free kit is used (car kit, headset, etc.), drivers are requested to refrain from using their cellphone when the vehicle is not parked. Check the laws and regulations on the use of wireless cellphones and their accessories in the areas where you drive. Always obey them. The use of these devices may be prohibited or restricted in certain areas.

When driving, do not use your cellphone and headphones to listen to music or to the radio. Using a headphones can be dangerous and forbidden in some areas.

When switched on, your cellphone emits electromagnetic waves that can interfere with the vehicle's electronic systems such as ABS anti-lock brakes or airbags. To ensure that there is no problem:

- Do not place your cellphone on top of the dashboard or within an airbag deployment area.
- Check with your car dealer or the car manufacturer to make sure that the car's electronic devices are shielded from cellphone RF energy.

### **CONDITIONS OF USE:**

You are advised to switch off the cellphone from time to time to optimize its performance. Remember to abide by local authority rules of cellphone use on aircrafts.

Operational Warnings: Obey all posted signs when using mobile devices in public areas.

Follow Instructions to Avoid Interference Problems: Turn off your mobile device in any location where posted notices instruct you to do so. In an aircraft, turn off your mobile device whenever instructed to do so by airline staff. If your mobile device offers an airplane mode or similar feature, consult airline staff about using it in flight.

Switch the cellphone off when you are in health care facilities, except in designated areas. As with many other types of equipment now in regular use, cellphones can interfere with other electrical or electronic devices, or equipment using radio frequency.

Switch the cellphone off when you are near gas or flammable liquids. Strictly obey all signs and instructions posted in a fuel depot, gas station, or chemical plant, or in any potentially explosive atmosphere.

When the cellphone is switched on, it should be kept at least 15 cm from any medical device such as a pacemaker, a hearing aid or insulin pump. When using the cellphone, you should hold it against the ear on the opposite side of the device.

Read and follow the directions from the manufacturer of your medical device. If you have any questions about using your mobile device with your medical device, consult your healthcare provider.

To avoid hearing impairment, answer the call before holding your cellphone to your ear. Also move the handset away from your ear while using the "speaker" option because the amplified volume might cause hearing damage.

It is recommended to have proper supervision while small children use your cellphone.

When replacing the cover please note that your cellphone may contain substances that could create an allergic reaction.

Always handle your cellphone with care and keep it in a clean and dust-free place.

Do not allow your cellphone to be exposed to adverse weather or environmental conditions

(moisture, humidity, rain, infiltration of liquids, dust, sea air, etc.). The manufacturer's recommended operating temperature range is -10°C (14°F) to +55°C (131°F) (the max value depends on device, materials and housing paint/texture).

Over 55°C (131°F) the legibility of the cellphone's display may be impaired, though this is temporary and not serious.

Do not open or attempt to repair your cellphone yourself.

Do not drop, throw or try to bend your cellphone.

Do not use the cellphone if the screen, is damaged, cracked or broken to avoid any injury. Do not paint it.

Use only batteries, battery chargers, and accessories which are recommended by TCL Communication Ltd. and its affiliates and are compatible with your cellphone model.TCL Communication Ltd. and its affiliates disclaim any liability for damage caused by the use of other chargers or batteries.

Your cellphone should not be disposed of in a municipal waste. Please check local regulations for disposal of electronic products.

Remember to make back-up copies or keep a written record of all important information stored in your cellphone.

Some people may suffer epileptic seizures or blackouts when exposed to flashing lights, or when playing video games. These seizures or blackouts may occur even if a person never had a previous seizure or blackout. If you have experienced seizures or blackouts, or if you have a family history of such occurrences, please consult your doctor before playing video games on your cellphone or enabling a flashing-lights feature on your cellphone. Parents should monitor their children's use of video games or other features that incorporate flashing lights on the cellphones. All persons should discontinue use and consult a doctor if any of the following symptoms occur: convulsion, eye or muscle twitching, loss of awareness, involuntary movements, or disorientation. To limit the likelihood of such symptoms, please take the following safety precautions:

• Play at the farthest distance possible from the screen.

When you play games on your cellphone, you may experience occasional discomfort in your hands, arms, shoulders, neck, or other parts of your body. Follow these instructions to avoid problems such as tendonitis, carpal tunnel syndrome, or other musculoskeletal disorders:

• Take a minimum of a 15-minute break every hour of game playing.

• If your hands, wrists, or arms become tired or sore while playing, stop and rest for several hours before playing again.

• If you continue to have sore hands, wrists, or arms during or after playing, stop the game and see a doctor.

#### **PROTECT YOUR HEARING**

To prevent possible hearing damage, do not listen at high volume levels for long periods. Exercise caution when holding your device near your ear while the loudspeaker is in use.

#### **PRIVACY:**

Please note that you must respect the laws and regulations enforced in your jurisdiction or other jurisdiction(s) where you will use your cellphone regarding taking photographs and recording sounds with your cellphone. Pursuant to such laws and regulations, it may be strictly forbidden to take photographs and/or to record the voices of other people or any of their personal attributes, and reproduce or distribute them, as this may be considered to be an invasion of privacy.

It is the user's sole responsibility to ensure that prior authorization be obtained, if necessary, in order to record private or confidential conversations or take a photograph of another person; the manufacturer, the seller or vendor of your cellphone (including the operator) disclaim any liability which may result from the improper use of the cellphone.

#### **BATTERY AND ACCESSORIES:**

Before removing the battery from your cellphone, please make sure that the cellphone is switched off.

Observe the following precautions for battery use:

- Do not attempt to open the battery (due to the risk of toxic fumes and burns).
- Do not puncture, disassemble or cause a short-circuit in a battery.
- Do not burn or dispose of a used battery in the garbage or store it at temperatures above 60°C (140°F).

Batteries must be disposed of in accordance with locally applicable environmental regulations. Only use the battery for the purpose for which it was designed. Never use damaged batteries or those not recommended by TCL Communication Ltd. and/or its affiliates.

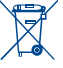

 $\epsilon$  This symbol on your cellphone, the battery and the accessories means that these products must be taken to collection points at the end of their life:

• Municipal waste disposal centers with specific bins for these items of equipment.

• Collection bins at points of sale.

They will then be recycled, preventing substances being disposed of in the environment, so that their components can be reused.

#### **In European Union countries:**

These collection points are accessible free of charge. All products with this sign must be brought to these collection points.

**In non European Union jurisdictions:**

Items of equipment with this symbol are not be thrown into ordinary bins if your jurisdiction or your region has suitable recycling and collection facilities; instead they are to be taken to collection points for them to be recycled.

.<br>In the United States you may learn more about CTIA's Recycling Program at [http://www.ctia.org/](http://www.ctia.org/your-wireless-life) [your-wireless-life](http://www.ctia.org/your-wireless-life)

**CAUTION**: RISK OF EXPLOSION IF BATTERY IS REPLACED BY AN INCORRECT TYPE. DISPOSE OF USED BATTERIES ACCORDING TO THE INSTRUCTIONS

#### **CHARGERS:**

Home A.C./ Travel chargers will operate within the temperature range of: 0°C (32°F) to 40°C  $(104°F)$ .

The chargers designed for your cellphone meet with the standard for safety of information technology equipment and office equipment use. Due to different applicable electrical specifications, a charger you purchased in one jurisdiction may not work in another jurisdiction. They should be used for this purpose only.

**Characteristics of power supply** (depending on the country):

Travel charger: Input: 100-240 V, 50/60 Hz, 0.15 A Output: 5 V, 550 mA

Battery: Lithium 850 mAh

#### **RADIO WAVES:**

#### THIS CELLPHONE MEETS THE GOVERNMENT'S REQUIREMENTS FOR EXPOSURE TO RADIO **WAVES**

Your cellphone is a radio transmitter and receiver. It is designed and manufactured not to exceed the emission limits for exposure to radio-frequency (RF) energy. These limits are part of comprehensive

guidelines and establish permitted levels of RF energy for the general population. The guidelines are based on standards that were developed by independent scientific organizations through periodic and thorough evaluation of scientific studies. These guidelines include a substantial safety margin designed to ensure the safety of all persons, regardless of age and health.

The exposure standard for cellphones employs a unit of measurement known as the Specific Absorption Rate, or SAR. The SAR limit set by public authorities such as the Federal Communications Commission of the US Government (FCC), or by Industry Canada, is 1.6 W/kg averaged over 1 gram of body tissue. Tests for SAR are conducted using standard operating positions with the cellphone transmitting at its highest certified power level in all tested frequency bands.

Although the SAR is determined at the highest certified power level, the actual SAR level of the cellphone while operating can be well below the maximum value. This is because the cellphone is designed to operate at multiple power levels so as to use only the power required to reach the network. In general, the closer you are to a wireless base station antenna, the lower the power output of the cellphone. Before a cellphone model is available for sale to the public, compliance with national regulations and standards must be shown. The highest SAR value for this model cellphone when tested is 0.84 W/Kg for use at the ear and 1.15 W/Kg for use close to the body. While there may be differences between the SAR levels of various cellphones and at various positions, they all meet the government requirement for RF exposure. For body-worn operation, the cellphone meets FCC RF exposure guidelines provided that it is used with a non-metallic accessory with the handset at least 10mm from the body. Use of other accessories may not ensure compliance with FCC RF exposure guidelines.

Additional information on SAR can be found on the Cellular Telecommunications & Internet Association (CTIA) Web site: [http://www.ctia.org/](http:///www.ctia.org/)

The World Health Organization (WHO) considers that present scientific information does not indicate the need for any special precautions for use of cellphones. If individuals are concerned, they might choose to limit their own or their children's RF exposure by limiting the length of calls, or using "hands-free" devices to keep cellphones away from the head and body. Additional WHO information about electromagnetic fields and public health are available on the following website: http://www.who.int/peh-emf.

Note: This equipment has been tested and found to comply with the limits for a Class B digital device pursuant to part 15 of the FCC Rules. These limits are designed to provide reasonable protection against harmful interference in a residential installation. This equipment generates, uses and can radiate radio frequency energy and, if not installed and used in accordance with the instructions, may cause harmful interference to radio communications. However, there is no guarantee that interference to radio or television reception, which can be determined by turning the equipment off and on, the user is encouraged to try to correct the interference by one or more of the following measures:

• Reorient or relocate the receiving antenna.

• Increase the separation between the equipment and receiver.

• Connect the equipment into an outlet on a circuit different from that to which the receiver is connected.

• Consult the dealer or an experienced radio/ TV technician for help.

Changes or modifications not expressly approved by the party responsible for compliance could void the user's authority to operate the equipment.

For the receiver devices associated with the operation of a licensed radio service (e.g. FM broadcast), they bear the following statement:

This device complies with Part 15 of the FCC Rules. Operation is subject to the condition that this device does not cause harmful interference.

For other devices, they bear the following statement:

This device complies with Part 15 of the FCC Rules. Operation is subject to the following two conditions:

(1) this device may not cause harmful interference

(2) this device must accept any interference received, including interference that may cause undesired operation.

Your cellphone is equipped with a built-in antenna. For optimal operation, you should avoid touching it or damaging it.

As mobile devices offer a range of functions, they can be used in positions other than against your ear. In such circumstances the device will be compliant with the guidelines when used with headset or USB data cable. If you are using another accessory ensure that whatever product is used is free of any metal and that it positions the cellphone at least 10mm away from the body.

#### **IC Notice**

This device complies with Industry Canada license-exempt RSS standard(s). Operation is subject to the following two conditions:

(1) this device may not cause interference, and

(2) this device must accept any interference, including interference that may cause undesired operation of the device.

This Class B digital apparatus complies with Canadian ICES-003.

#### **IC Radiation Exposure Statement**

This EUT is compliance with SAR for general population/uncontrolled exposure limits in IC RSS-102 and had been tested in accordance with the measurement methods and procedures specified in IEEE 1528 and IEC 62209. This equipment should be installed and operated with minimum distance 10mm between the radiator and your body. This device and its antenna(s) must not be co-located or operating in conjunction with any other antenna or transmitter.

#### **LICENSES:**

**Obigo®** is a registered trademark of Obigo AB.

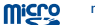

microSD Logo is a trademark.

The Bluetooth word mark and logos are owned by the Bluetooth SIG, Inc. and any use of such marks by TCL Communication Ltd. and its affiliates is under license. Other trademarks and trade names are those of their respective owners.

#### A392CC Bluetooth® QD ID B018931  $\mathbf{R}$

#### **• Commercial Mobile Alert System (CMAS)**

Your cellphone is CMAS capable and allows you to receive automatic alerts in times of crisis (e.g. earthquake, hurricanes, etc.)

#### **Hearing Aid Compatibility**

Your cellphone is rated HAC M4/T4 compatible. Reference ANSI C63.19-2011 For more information please visit our website http://www.alcatelonetouch.us **FCC ID: RAD552 IC: 9238A-0057**

# **Support**

For assistance, please contact: Email: Service@ConsumerCellular.com Website: ConsumerCellular.com/Support Telephone: (888) 345-5510

#### **Need to test your cell phone?**

You can place a FREE test call by dialing (888) 460-8781 from your cellular phone. If the call is completed correctly you will hear a recorded message telling you that your cellphone is working.

#### **Check your minutes or change your plan.**

With Consumer Cellular you are in control and can change your plan at any time. To check your usage and change your plan just go to My Account at ConsumerCellular.com or call (888) 373-1777 any time. The call is free. Further information is available on our website: ConsumerCellular.com/101

You may also view helpful how-to videos at: [ConsumerCellular.com/Support/](http://ConsumerCellular.com/Support/VideosAndManuals) [VideosAndManuals](http://ConsumerCellular.com/Support/VideosAndManuals)

#### **Phone Recycling:**

For more information about phone recycling, please visit: http://www. alcatelonetouch.us/electronic-recycling-program

Your cellphone is a transceiver that operates on GSM Quadband with 850/900/1800/1900 MHz or UMTS Dualband with 850/1900 MHz.

#### **Protection Against Theft(1)**

Your cellphone is identified by an IMEI (cellphone serial number) shown on the packaging label and in the product's memory. We recommend that you note the number the first time you use your cellphone by entering \*#06# and keep it in a safe place. It may be requested by the police or your operator if your cellphone is stolen.

#### **Disclaimer**

There may be certain differences between the user manual description and the cellphone's operation, depending on the software release of your cellphone or specific operator services.

TCL Communication shall not be held legally responsible for such differences, if any, nor for their potential consequences, which responsibility shall be born by the operator exclusively.

<sup>(1)</sup> Contact your network operator to check service availability.

# **Warranty**

This product is guaranteed for a period of 12 months from the date of purchase. In the unlikely event of a fault occurring during this period, please contact the place of purchase. Proof of purchase is required for any service or support needed during the guarantee period.

This guarantee will not apply to a fault caused by an accident or a similar incident or damage, liquid ingress, negligence, abnormal usage, nonmaintenance or any other circumstances on the user's part. Furthermore, this guarantee will not apply to any fault caused by a thunderstorm or any other voltage fluctuations. As a matter of precaution, we recommend disconnecting the charger during a thunderstorm. Batteries are consumables and are not included in any guarantee.

This guarantee does not apply if batteries other than Consumer Cellular 101 original batteries are used.

There are no express warranties, whether written, oral or implied, other than this printed limited warranty or the mandatory warranty provided by your jurisdiction. In no event shall TCL Communication (US), Inc. or any of its affiliates be liable for incidental or consequential damages of any nature whatsoever, including but not limited to commercial loss, to the full extent those damages can be disclaimed by law. Some locations do not allow the exclusion or limitation of incidental or consequential damages, or limitation of the duration of implied warranties, so the preceding limitations or exclusions may not apply to you.

English US - CJA331B02AAA US - CJA331B02AAA

Consumer Cellular and the Consumer Cellular logo are trademarks of Consumer Cellular, Inc.

ALCATEL is a trademark of Alcatel-Lucent and used under license by TCL Communication Ltd.

All rights reserved © Copyright 2016 TCL Communication Ltd.

TCL Communication Ltd. reserves the right to alter material or technical specification without prior notice.